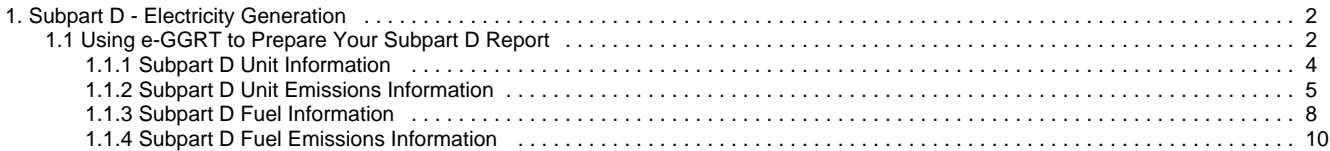

# <span id="page-1-0"></span>**Subpart D - Electricity Generation**

 [A printer-friendly version \(pdf\) \(11 pp, 1,423K\) of GHG reporting instructions for this subpart](http://www.ccdsupport.com/confluence/download/attachments/58720420/Subpart+D.pdf?version=1&modificationDate=1313426248000)

Please select a help topic from the list below:

- [Using e-GGRT to Prepare Your Subpart D Report](#page-1-1)
	- [Subpart D Unit Information](#page-3-0)
	- [Subpart D Unit Emissions Information](#page-4-0)
	- [Subpart D Fuel Information](#page-7-0)
	- [Subpart D Fuel Emissions Information](#page-9-0)
- [Carry forward of data from previous submissions into RY2011 forms](http://www.ccdsupport.com/confluence/display/TBSAND/Carry+forward+of+data+from+previous+submissions+into+RY2011+forms)
- [Subpart D Rule Guidance](http://www.epa.gov/climatechange/emissions/subpart/d.html)
- [Subpart D Rule Language \(eCFR\)](http://ecfr.gpoaccess.gov/cgi/t/text/text-idx?c=ecfr&sid=1971968b2d8c052a623936bb333f24bd&rgn=div6&view=text&node=40:21.0.1.1.3.4&idno=40)

#### Additional Resources:

- [Part 98 Terms and Definitions](http://www.ccdsupport.com/confluence/display/help/Definitions)
- [Frequently Asked Questions \(FAQs\)](http://www.ccdsupport.com/confluence/display/help/FAQs)
- [Webinar Slides](http://www.epa.gov/climatechange/emissions/training.html)

# <span id="page-1-1"></span>**Using e-GGRT to Prepare Your Subpart D Report**

<span id="page-1-3"></span>This page provides an overview of subtopics that are central to Subpart D Electricity Generation reporting:

- [Unit Information](#page-1-2)
- [Unit Emissions Information](#page-2-0)
- [Fuel Information](#page-2-1)
- [Fuel Emissions Information](#page-2-2)
- **[Subpart Validation Report](#page-2-3)**

If you previously reported for Reporting Year (RY) 2010, the Agency has carried some of your RY2010 data forward and entered it in your RY2011 forms to reduce reporting burden. It is still your responsibility to review and assure that all the information in your submission is correct, but the Agency believes that most of the data which is carried forward is unlikely to change significantly from year to year. For more information about carry forward data, please see the [Carry forward of data](http://www.ccdsupport.com/confluence/display/TBSAND/Carry+forward+of+data+from+previous+submissions+into+RY2011+forms) [from previous submissions into RY2011 forms](http://www.ccdsupport.com/confluence/display/TBSAND/Carry+forward+of+data+from+previous+submissions+into+RY2011+forms) help content.

The end of the page contains links you can use for more information on these topics.

#### Click image to expand

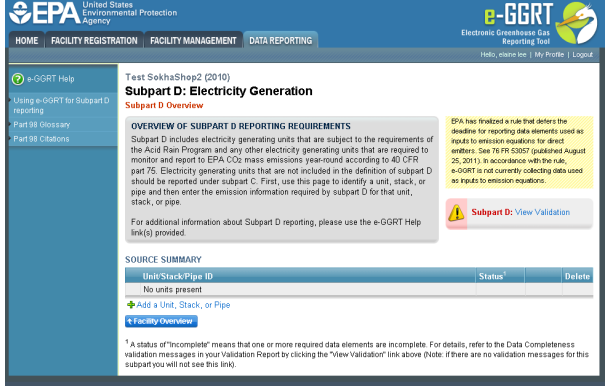

### <span id="page-1-2"></span>**Unit Information**

For each unit at your facility, subpart D requires the following information:

- A unique unit or stack name or identifier (e.g., a unit ID number) as reported under 75.64 [98.36(d)(1)(i)]
- An optional unit or stack description or label [optional]
- The Part 75 methodology used to determine the  $CO<sub>2</sub>$  mass emissions [98.36(d)(1)(v)]
	- CEMS
	- Appendix G, Equation G-1
- Appendix G, Equation G-4
- Low Mass Emissions (LME) (§75.19(c)(4)(iii))
- The methodology start date and end date [98.36(d)(1)(vi)-(vii)]
- An indication of participation in the Acid Rain Program [98.36(d)(1)(viii)]
- Each type of fuel combusted in the configuration during the reporting year ([Table C-2](http://www.ccdsupport.com/confluence/display/TBSAND/Table+C-2+to+Subpart+C) fuels only) [98.36(d)(1)(iii)]

### <span id="page-2-0"></span>**Unit Emissions Information**

For each unit, subpart D requires the facility to provide the following aggregated fuel emissions data:

- The total annual CO<sub>2</sub> emissions at the monitored location in short tons (as reported under part 75) [98.36(d)(1)(ii)]
- The total annual CO<sub>2</sub> emissions at the monitored location in metric tons (conversion from the short ton value reported under part 75) [98.36(d)(1)(ii)]
- $\bullet~$  The total annual biogenic CO<sub>2</sub> emissions. This includes both CO<sub>2</sub> emissions from the combustion of biomass fuels and the biogenic portion of  $CO<sub>2</sub>$  emissions from fuels with a mixed biogenic and fossil component [98.36(d)(1)(ix)]
	- Report zero for this value if the facility elects to use the option specified in 98.3(c)(12) for the 2010 reporting year (where the facility chooses not to separately report biogenic emissions from part 75 units) **D** Revision is needed for RY2011.

For each unit for which the facility selects "CEMS" as the Part 75 methodology used to determine CO<sub>2</sub> mass emissions, subpart D requires the facility to provide the following additional information [98.3(c)(8)]:

- The total number of operating hours during the year that  $CO<sub>2</sub>$  concentration was missing
- The total number of operating hours during the year that stack gas flow rate was missing
- The total number of operating hours during the year that moisture content was missing (only if a continuous moisture monitor was in use)

For each unit for which the facility selects "Appendix G, Equation G-4" as the Part 75 methodology used to determine CO<sub>2</sub> mass emissions, subpart D requires the facility to provide the following additional information [98.3(c)(8)]:

- The total number of operating hours during the year that fuel flow rate was missing
- The total number of operating hours during the year that high heating value was missing

For each unit for which the facility selects "Appendix G, Equation G-1" as the Part 75 methodology used to determine CO<sub>2</sub> mass emissions, subpart D requires the facility to provide the following additional information [98.3(c)(8)]:

• The total number of operating hours during the year that fuel carbon content was missing

For each unit for which the facility selects "LME calculation methods in 40 CFR 75 19" as the Part 75 methodology used to determine CO<sub>2</sub> mass emissions, no additional information is required.

### <span id="page-2-1"></span>**Fuel Information**

For each unit, subpart D requires the facility to name each type of fuel combusted in the configuration during the reporting year (for [Table C-2](http://www.ccdsupport.com/confluence/display/TBSAND/Table+C-2+to+Subpart+C) fuels only) [98.36(d)(1)(iii)].

### <span id="page-2-2"></span>**Fuel Emissions Information**

For each fuel type combusted in each unit, subpart D requires the facility to provide the following:

- The total annual CH4 combustion emissions derived from Equation C-10 expressed as  $CO<sub>2</sub>$  equivalent (CO<sub>2</sub>e) this reporting element is only required for fuels listed in [Table C-2](http://www.ccdsupport.com/confluence/display/TBSAND/Table+C-2+to+Subpart+C) [98.36(d)(1)(iii)]
- The total annual N2O combustion emissions derived from Equation C-10 expressed as CO<sub>2</sub> equivalent (CO<sub>2</sub>e) this reporting element is only required for fuels listed in [Table C-2](http://www.ccdsupport.com/confluence/display/TBSAND/Table+C-2+to+Subpart+C) [98.36(d)(1)(iii)]

### <span id="page-2-3"></span>**Subpart Validation Report**

You can use the Validation Report to assist with the completeness and quality of your reporting data.

You should use the Validation Report to check your work. The Validation Report performs two types of checks:

- Data Completeness: Data that are required for reporting are missing or incomplete.
- Data Quality: Data are outside of the expected range of values.

You may view the Validation Report at any time.

Note that the Validation Report is intended to assist users in entering data, but it is not an indication that the reporter has ❺ entered all necessary information, nor is it an indication that the reporter is in compliance with part 98. Furthermore a negative finding on the validation report is not a guarantee that a data element was entered incorrectly.

[Back to Top](#page-1-3)

### **See Also**

[Screen Errors](http://www.ccdsupport.com/confluence/display/TBSAND/Screen+Errors) [Subpart D Unit Information](#page-3-0) [Subpart D Unit Emissions Information](#page-4-0) [Subpart D Fuel Information](#page-7-0) [Subpart D Fuel Emissions Information](#page-9-0) [Subpart Validation Report](http://www.ccdsupport.com/confluence/display/TBSAND/Subpart+Validation+Report)

### <span id="page-3-0"></span>**Subpart D Unit Information**

<span id="page-3-1"></span>This topic provides a step-by-step description of how to enter subpart D Electricity Generation unit information for this facility.

### **Adding or Updating Unit Information for this Facility**

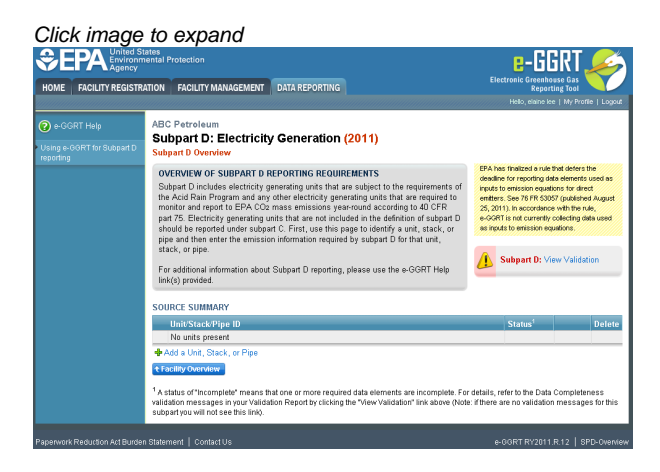

Starting on the Subpart D Overview screen, click the link titled "ADD a Unit or Group" below the UNIT-LEVEL SUMMARY table.

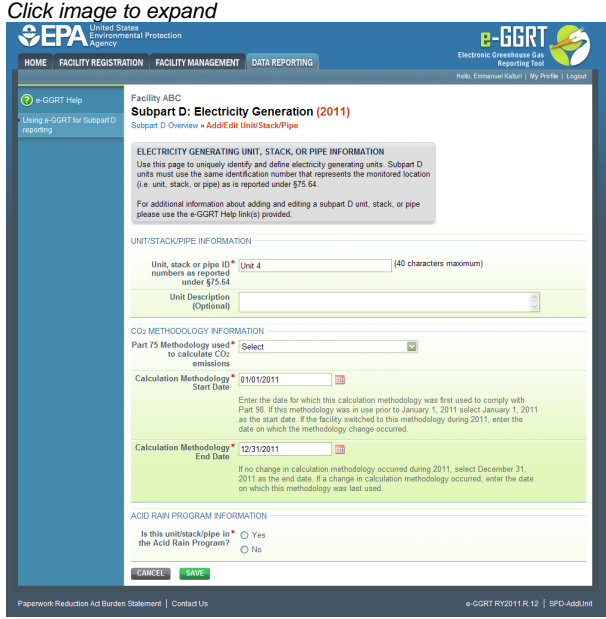

For each unit at your facility, subpart D requires the following information:

- A unique unit or stack name or identifier (e.g., a unit ID number) as reported under 75.64 [98.36(d)(1)(i)]
- An optional unit or stack description or label [optional]
- The Part 75 methodology used to determine the  $CO<sub>2</sub>$  mass emissions [98.36(d)(1)(v)]
	- CEMS
	- Appendix G, Equation G-1
	- Appendix G, Equation G-4
	- Low Mass Emissions (LME) (§75.19(c)(4)(iii))
- The methodology start date and end date  $[98.36(d)(1)(vi)-(vii)]$
- An indication of participation in the Acid Rain Program [98.36(d)(1)(viii)]
- Each type of fuel combusted in the configuration during the reporting year ([Table C-2](http://www.ccdsupport.com/confluence/display/TBSAND/Table+C-2+to+Subpart+C) fuels only) [98.36(d)(1)(iii)]

Use the text boxes, drop-down menu and, radio buttons to enter the required information.

### When finished, click NEXT.

Once you have entered the required unit information for all units at your facility, you will have finished entering the required unit information for your facility.

#### [Back to Top](#page-3-1)

### **See Also**

[Screen Errors](http://www.ccdsupport.com/confluence/display/TBSAND/Screen+Errors) [Using e-GGRT to Prepare Your Subpart D Report](#page-1-1) [Subpart D Unit Emissions Information](#page-4-0) [Subpart D Fuel Information](#page-7-0) [Subpart D Fuel Emissions Information](#page-9-0) [Subpart Validation Report](http://www.ccdsupport.com/confluence/display/TBSAND/Subpart+Validation+Report)

# <span id="page-4-0"></span>**Subpart D Unit Emissions Information**

<span id="page-4-1"></span>The text below describes how to enter subpart D Electricity Generation emissions information for each unit at your facility. The process to edit an existing unit is essentially similar.

### **Adding or Updating Unit Emissions Information**

Click image to expand

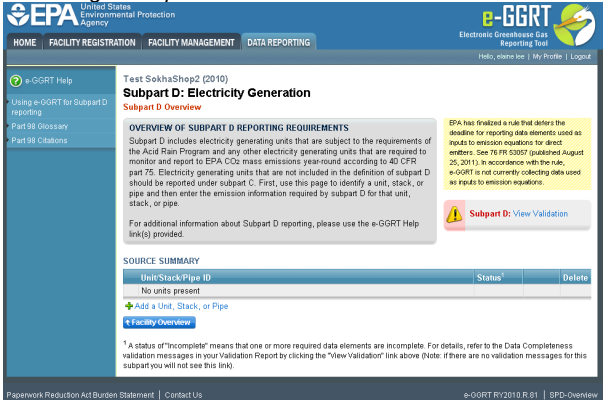

Starting on the Subpart D Overview page, find the unit for which you would like to enter emissions information in the SOURCE SUMMARY table and click OPEN.

Click image to expand

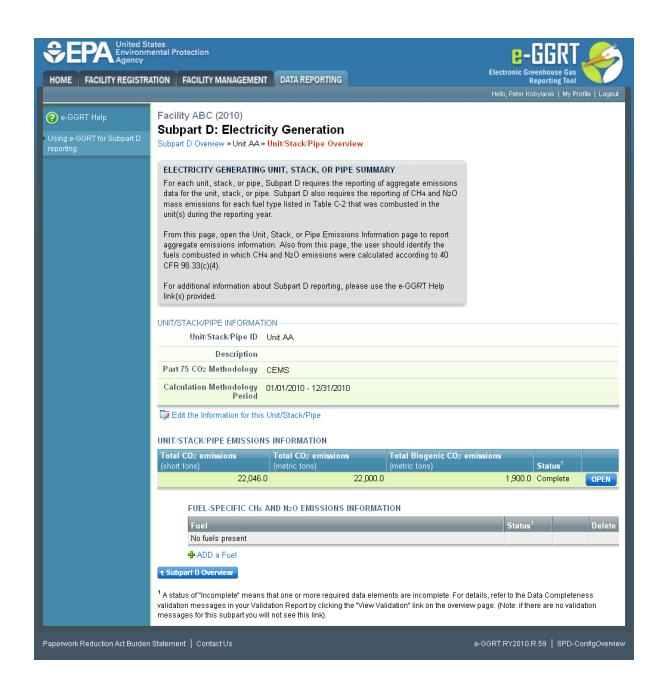

To edit the configuration information for this unit or group, click the "Edit this Unit or Group Information link above the UNIT/STACK/PIPE EMISSIONS INFORMATION table.

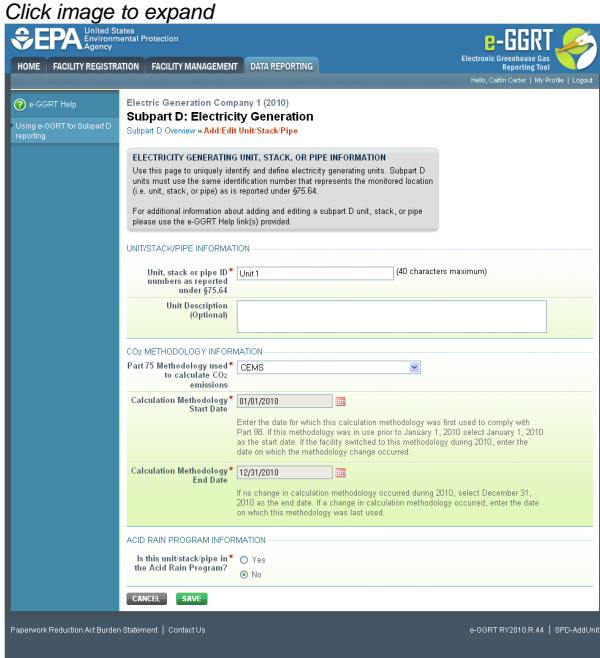

Use the text boxes, drop-down menu, and radio buttons to update the entered information.

When finished, click SAVE.

Click image to expand

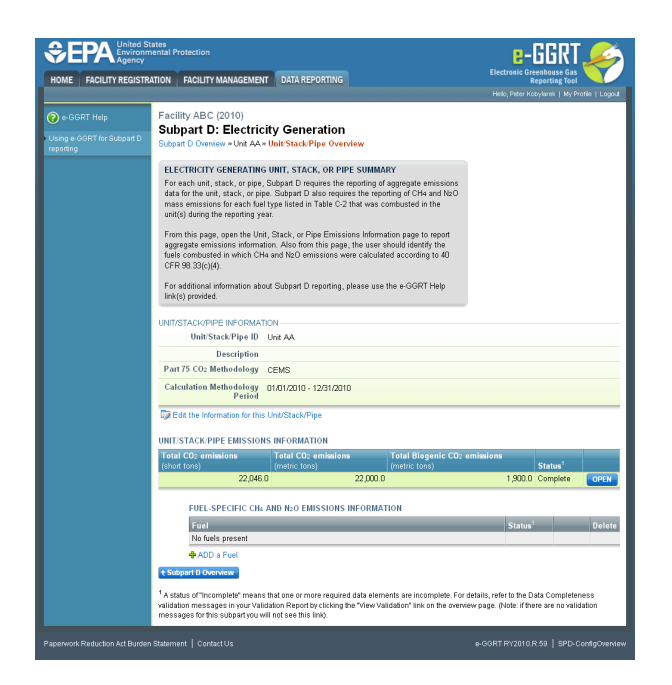

To enter emissions information for this configuration, find the UNIT/STACK/PIPE EMISSIONS INFORMATION table and click OPEN.

The unit emissions data entry screen will vary slightly depending on the Part 75 methodology selected for each unit.

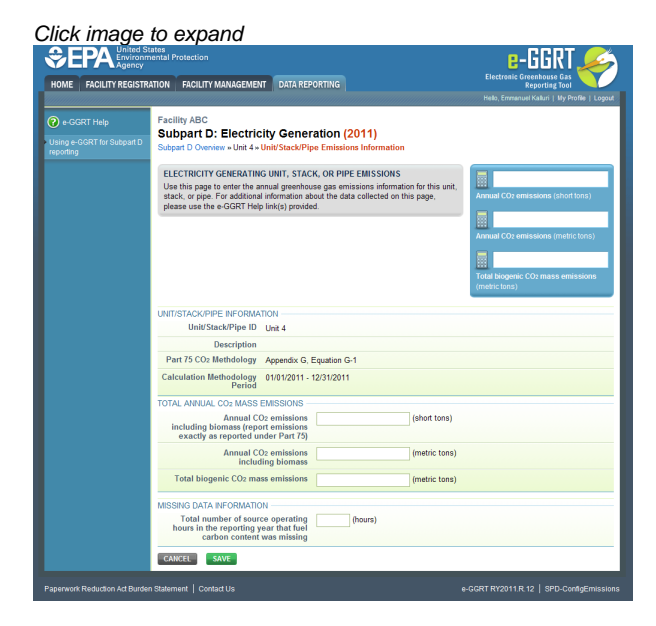

For each unit, subpart D requires the facility to provide the following aggregated fuel emissions data:

- The total annual CO<sub>2</sub> emissions at the monitored location in short tons (as reported under part 75) [98.36(d)(1)(ii)]
- $\bullet~$  The total annual CO<sub>2</sub> emissions at the monitored location in metric tons (conversion from the short ton value reported under part 75) [98.36(d)(1)(ii)]
- The total annual biogenic CO<sub>2</sub> emissions. This includes both CO<sub>2</sub> emissions from the combustion of biomass fuels and the biogenic portion of  $CO<sub>2</sub>$  emissions from fuels with a mixed biogenic and fossil component [98.36(d)(1)(ix)]
	- Report zero for this value if the facility elects to use the option specified in 98.3(c)(12) for the 2010 reporting year (where the facility chooses not to separately report biogenic emissions from part 75 units) **C** Revision is needed for RY2011.

For each unit for which the facility selects "CEMS" as the Part 75 methodology used to determine CO<sub>2</sub> mass emissions, subpart D requires the facility to provide the following additional information [98.3(c)(8)]:

- The total number of operating hours during the year that  $CO<sub>2</sub>$  concentration was missing
- The total number of operating hours during the year that stack gas flow rate was missing
- The total number of operating hours during the year that moisture content was missing (only if a continuous moisture monitor was in use)

For each unit for which the facility selects "Appendix G, Equation G-4" as the Part 75 methodology used to determine CO<sub>2</sub> mass emissions, subpart D requires the facility to provide the following additional information [98.3(c)(8)]:

- The total number of operating hours during the year that fuel flow rate was missing
- The total number of operating hours during the year that high heating value was missing

For each unit for which the facility selects "Appendix G, Equation G-1" as the Part 75 methodology used to determine CO<sub>2</sub> mass emissions, subpart D requires the facility to provide the following additional information [98.3(c)(8)]:

The total number of operating hours during the year that fuel carbon content was missing

For each unit for which the facility selects "LME calculation methods in 40 CFR 75 19" as the Part 75 methodology used to determine CO<sub>2</sub> mass emissions, no additional information is required.

Use the text boxes to enter the required information.

When finished, click SAVE.

Once you have entered the required unit emissions information for all units and groups at your facility, you will have finished entering the required unit emissions information for your facility.

#### [Back to Top](#page-4-1)

### **See Also**

[Screen Errors](http://www.ccdsupport.com/confluence/display/TBSAND/Screen+Errors) [Using e-GGRT to Prepare Your Subpart D Report](#page-1-1) [Subpart D Unit Information](#page-3-0) [Subpart D Fuel Information](#page-7-0) [Subpart D Fuel Emissions Information](#page-9-0) [Subpart Validation Report](http://www.ccdsupport.com/confluence/display/TBSAND/Subpart+Validation+Report)

# <span id="page-7-0"></span>**Subpart D Fuel Information**

<span id="page-7-1"></span>The text below describes how to enter subpart D Electricity Generation fuel information for each unit at your facility. The process to edit fuel information for an existing unit is essentially similar.

### **Adding or Updating Fuel Information for Each Unit**

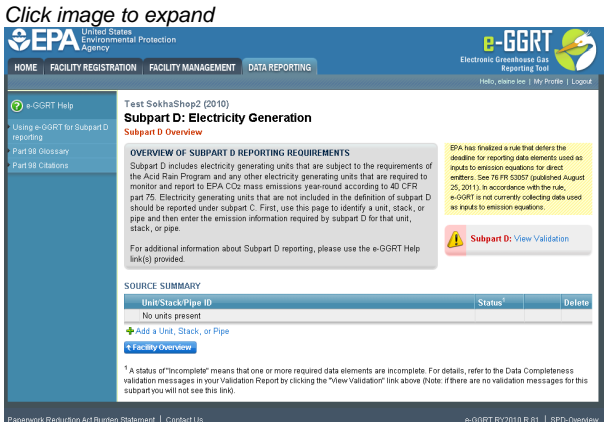

Starting on the Subpart D Overview page, find the configuration type for which you would like to enter emissions information in the UNIT-LEVEL SUMMARY table and click OPEN.

Click image to expand

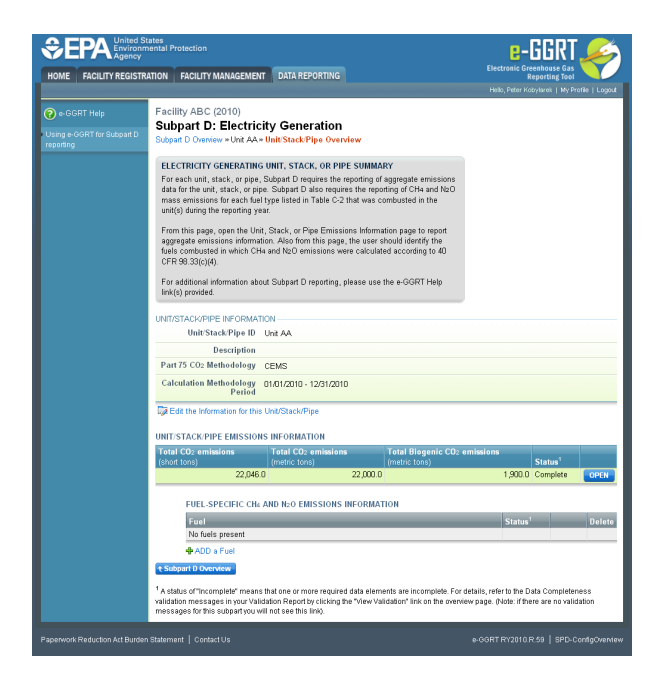

To add a fuel type for this configuration, click the "ADD a Fuel" link below the FUEL EMISSIONS INFORMATION table.

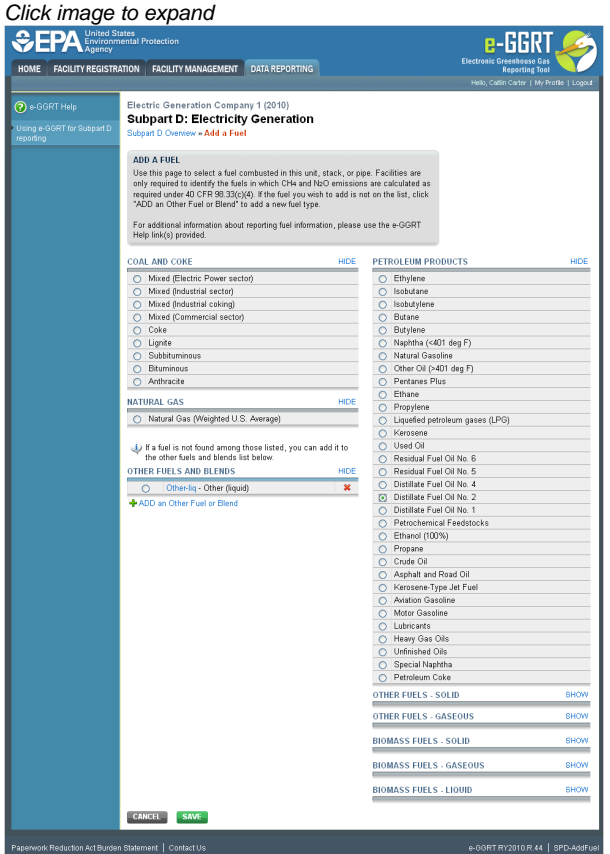

For each unit, subpart D requires the facility to name each type of fuel combusted in the configuration during the reporting year (for [Table C-2](http://www.ccdsupport.com/confluence/display/TBSAND/Table+C-2+to+Subpart+C) fuels only) [98.36(d)(1)(iii)].

Use the radio buttons to select a fuel type for this unit.

When finished, click SAVE.

Once you have entered the required fuel information for all units at your facility, you will have finished entering the required fuel information for your facility.

#### [Back to Top](#page-7-1)

### **See Also**

[Screen Errors](http://www.ccdsupport.com/confluence/display/TBSAND/Screen+Errors) [Using e-GGRT to Prepare Your Subpart D Report](#page-1-1) [Subpart D Unit Information](#page-3-0) [Subpart D Unit Emissions Information](#page-4-0) [Subpart D Fuel Emissions Information](#page-9-0) [Subpart Validation Report](http://www.ccdsupport.com/confluence/display/TBSAND/Subpart+Validation+Report)

## <span id="page-9-0"></span>**Subpart D Fuel Emissions Information**

<span id="page-9-1"></span>The text below describes how to enter subpart D Electricity Generation fuel emissions information for each unit at your facility. The process to edit fuel emissions information for an existing unit is essentially similar.

### **Adding or Updating Fuel Emissions Information for Each Unit**

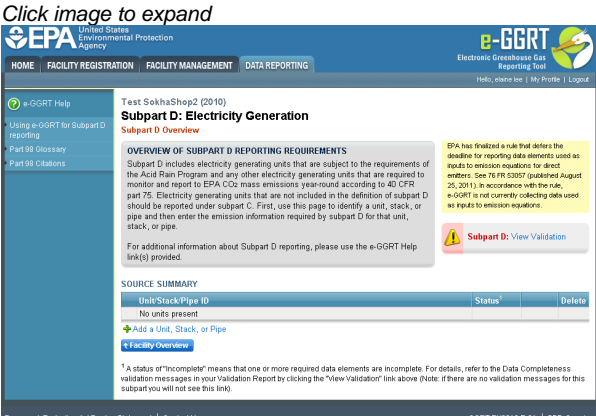

Starting on the Subpart D Overview page, find the configuration type for which you would like to enter emissions information in the UNIT-LEVEL SUMMARY table and click GO.

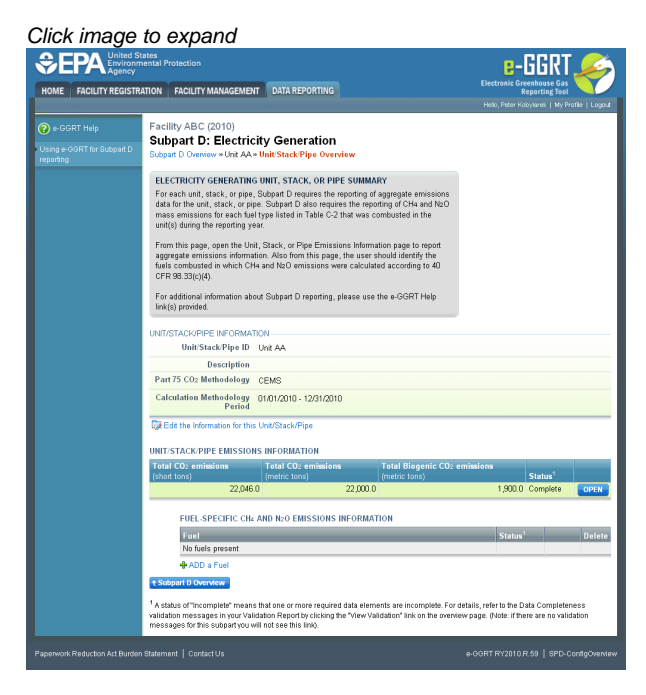

To enter emissions data by fuel type, find the fuel type for which you would like to enter fuel emissions data in the FUEL EMISSIONS INFORMATION table and click GO.

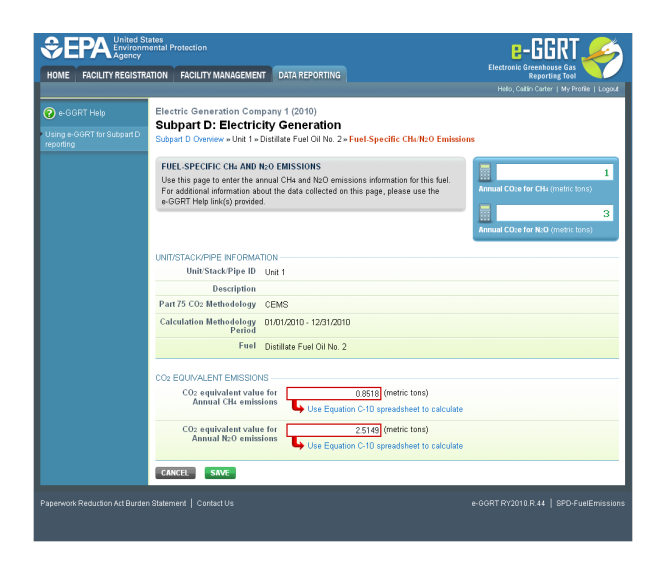

Use the red-bordered text boxes to enter the required emissions information.

To calculate the emissions:

- Download the spreadsheet tool by clicking the link below one of the red-bordered text boxes labeled "Use Tier 4 spreadsheet to calculate"
- Fill in the spreadsheet completely using the instructions provided in the tool
- After completing the spreadsheet, copy the values calculated by the spreadsheet to the red-bordered text boxes on this page

For each fuel type combusted in each unit, subpart D requires the facility to provide the following:

- The total annual CH4 combustion emissions derived from Equation C-10 expressed as  $CO_2$  equivalent (CO<sub>2</sub>e) this reporting element is only required for fuels listed in [Table C-2](http://www.ccdsupport.com/confluence/display/TBSAND/Table+C-2+to+Subpart+C) [98.36(d)(1)(iii)]
- The total annual N2O combustion emissions derived from Equation C-10 expressed as CO<sub>2</sub> equivalent (CO<sub>2</sub> e) this reporting element is only required for fuels listed in [Table C-2](http://www.ccdsupport.com/confluence/display/TBSAND/Table+C-2+to+Subpart+C) [98.36(d)(1)(iii)]

### When finished, click SAVE.

Once you have entered the required fuel emissions information for all units at your facility, you will have finished entering the required fuel emissions information for your facility.

### [Back to Top](#page-9-1)

### **See Also**

[Screen Errors](http://www.ccdsupport.com/confluence/display/TBSAND/Screen+Errors) [Using e-GGRT to Prepare Your Subpart D Report](#page-1-1) [Subpart D Unit Information](#page-3-0) [Subpart D Unit Emissions Information](#page-4-0) [Subpart D Fuel Information](#page-7-0) [Subpart Validation Report](http://www.ccdsupport.com/confluence/display/TBSAND/Subpart+Validation+Report)